具

Competències Bàsiques en TIC per a la Formació de Persones Adultes Subdirecció General de Formació de Persones Adultes

# **Mòdul 2: Informàtica inicial**

### **Tema: Tractament de textos**

**Unitat 2.14: Imatges B (III)**

## Exercicis

Un cop realitzades les pràctiques de la unitat, pots continuar amb els exercicis següents...

- Exercici 1: Diferents formes d'energia
- Exercici 2: Diploma divertit

#### **Exercici 1: Formes d'estalvi d'aigua**

- **1.** A partir d'un text donat. El podeu obrir aquí (Un exemple).
- **2.** Poseu-hi dos marcs.

**3.** Inseriu-hi dues imatges que estiguin d'acord amb el contingut. Les podeu obrir aquí (Un exemple A), (Un exemple B).

**4.** Una vegada fetes les modificacions, el document s'hauria de semblar a la imatge següent:

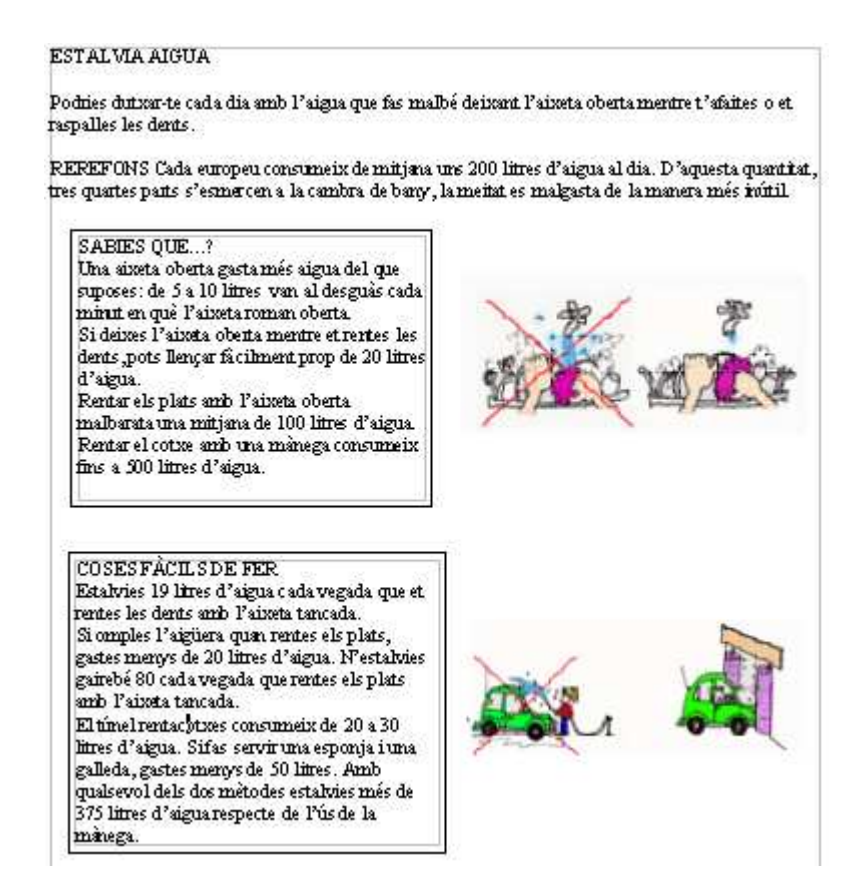

**5.** Deseu el fitxer a la vostra carpeta amb el nom **214 Formes d'estalvi.**

#### **Exercici 2: Diploma divertit**

1. Elaborar un diploma divertit per a algú que s'hagi tret el carnet de conduir recentment. Així...

**2.** Obriu un document nou d'**OpenOffice.org Writer.**

**3.** Activeu la barra d'eines **Dibuix** si no ho està ja. Desplegueu el menú (punta de fletxa) de la icona **Estrelles** i trieu una forma adient per fer el diploma.

**4.** Inseriu-hi una imatge que estigui d'acord amb el contingut. La podeu obrir aquí Un exemple.

**5.** Una vegada fetes les modificacions, el document s'hauria de semblar a la imatge següent:

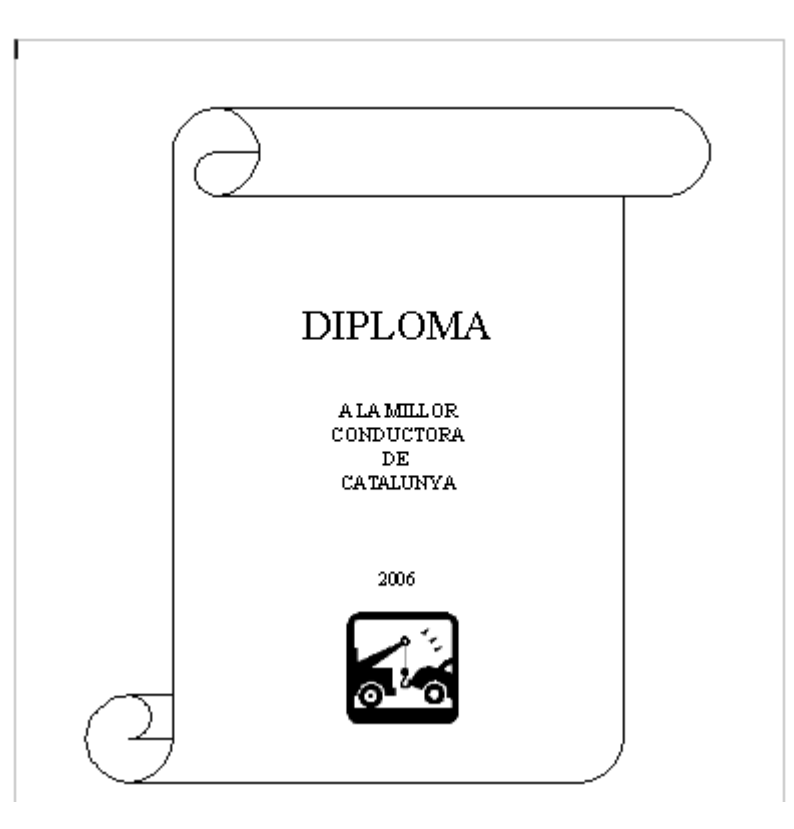

**6.** Deseu el fitxer a la vostra carpeta amb el nom **214 Diploma.**

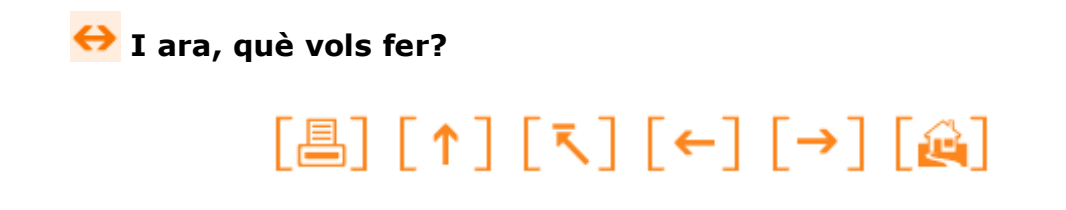

Actualitzat a 1 de juny del 2007